# Bedienungsanleitung

# GSM–Modul "*CellBell*"

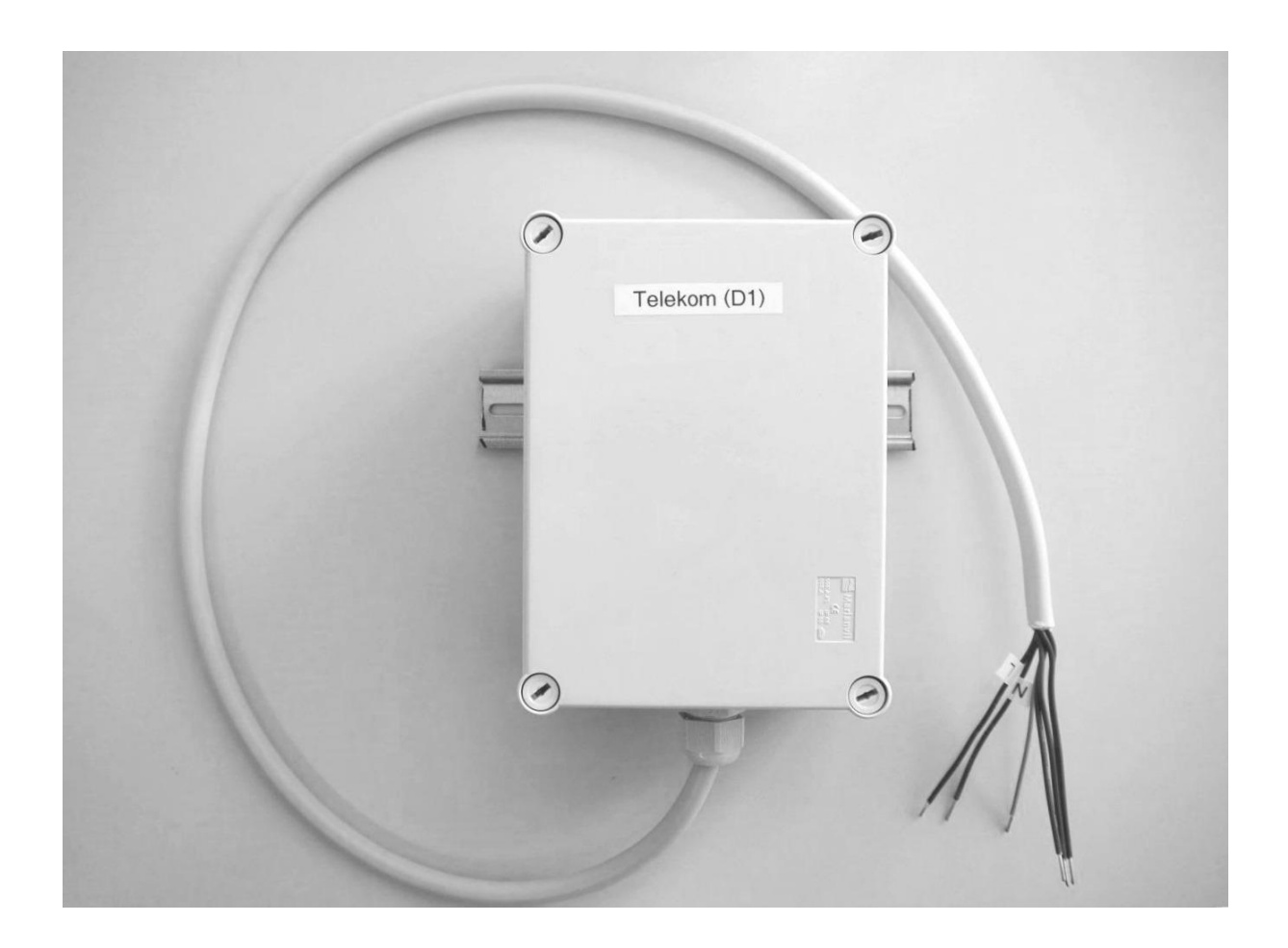

Rufnummer für das GSM-Modul: Mobilfunkprovider: Reset-Code:

#### **Achtung!**

Bitte öffnen Sie dieses Gerät nicht, sondern lassen Sie es durch autorisiertes Fachpersonal warten und instand setzen.

#### **Caution!**

Please do not open the device! It may only be opened by an authorized expert.

Nach der *Richtlinie 2002/96/EG über Elektro- und Elektronik-Altgeräte* darf das GSM-Modul nicht im Haushaltsmüll entsorgt werden, sondern muss getrennt als Elektroschrott entsorgt werden.

Entsorgen Sie dieses Gerät und Zubehörteile bitte getrennt von anderen Abfällen, um der Umwelt bzw. der menschlichen Gesundheit nicht durch unkontrollierte Müllbeseitigung zu schaden. Helfen Sie mit, das Altgerät und die Zubehörteile fachgerecht zu entsorgen, um die nachhaltige Wiederverwertung von stofflichen Ressourcen zu fördern. Private Nutzer wenden sich an den Händler, bei dem das Produkt gekauft wurde, oder kontaktieren die zuständigen Behörden, um in Erfahrung zu bringen, wo Sie das Altgerät bzw. Zubehörteile für eine umweltfreundliche Entsorgung abgeben können. Gewerbliche Nutzer wenden sich an ihren Lieferanten und gehen nach den Bedingungen des Verkaufsvertrags vor. Dieses Produkt und elektronische Zubehörteile dürfen nicht zusammen mit anderem Gewerbemüll entsorgt werden.

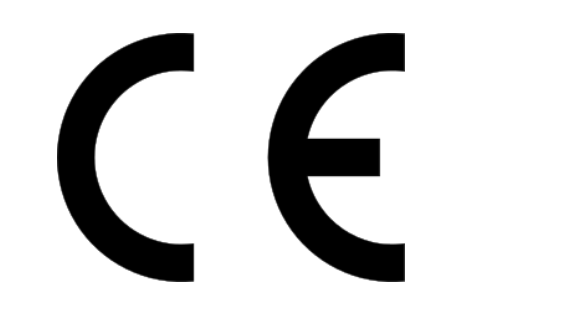

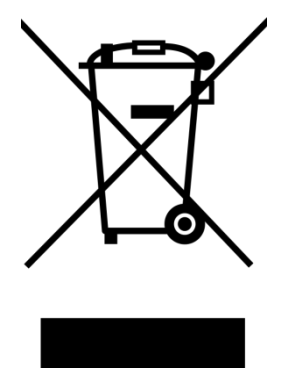

#### **Copyright**

Dieses Handbuch ist durch internationale Urheberrechtsgesetze geschützt.

Dieses Handbuch darf weder als Ganzes noch in Teilen ohne vorherige schriftliche Genehmigung des Herstellers reproduziert, vertrieben, übersetzt oder in anderer Form oder mit anderen Mitteln elektronischer oder mechanischer Art übertragen werden, wozu auch das Fotokopieren, Aufzeichnen oder Speichern in jeglicher Art von Informationsspeicher- und -abrufsystem zählt.

© Copyright 2017 – Julian Gimbel und Philipp Pfeifer GbR

2

## Inhaltsverzeichnis

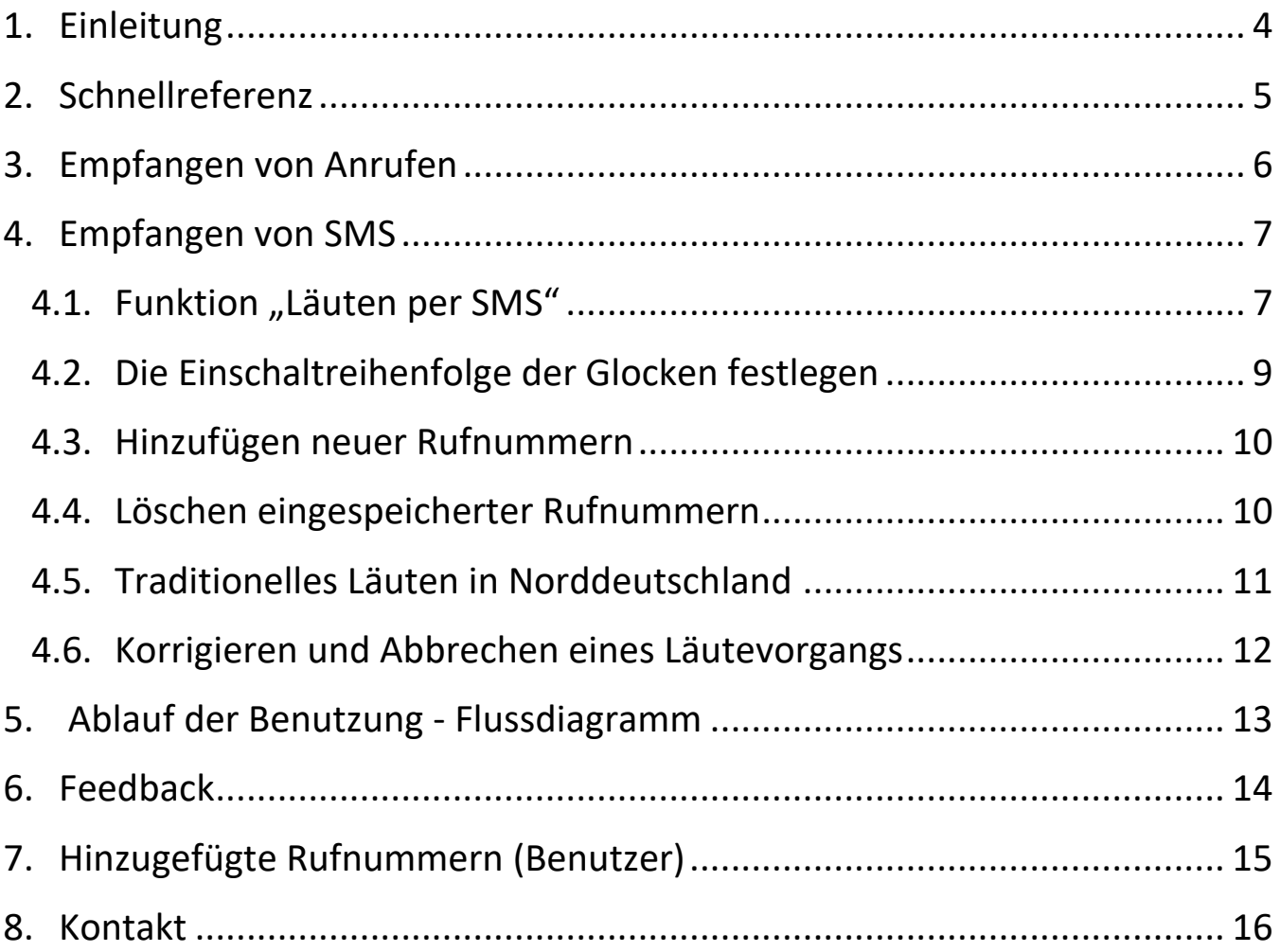

 $\mathfrak{f}$ 

### <span id="page-3-0"></span>**1. Einleitung**

Um Schaltvorgänge schnell, zuverlässig und aus großer Entfernung steuern zu können, wurde das GSM-Modul *CellBell* entwickelt.

Es hilft dabei, dem Anwender kostbare Zeit bei außerordentlichen Läutevorgängen zu sparen, unabhängig davon, ob man bequem von zu Hause mit dem Festnetztelefon oder von unterwegs mit dem Mobiltelefon eine oder mehrere Glocken ein- bzw. ausschalten möchte.

Dabei kann der Anwender wählen, ob er Schaltvorgänge durch einen Anruf oder mit einer SMS auslösen will. Im Folgenden werden zunächst in einer Schnellreferenz alle Funktionen aufgelistet und im Anschluss ausführlicher beschrieben.

Wir wünschen Ihnen viel Spaß bei der Verwendung von *CellBell*

### <span id="page-4-0"></span>**2. Schnellreferenz**

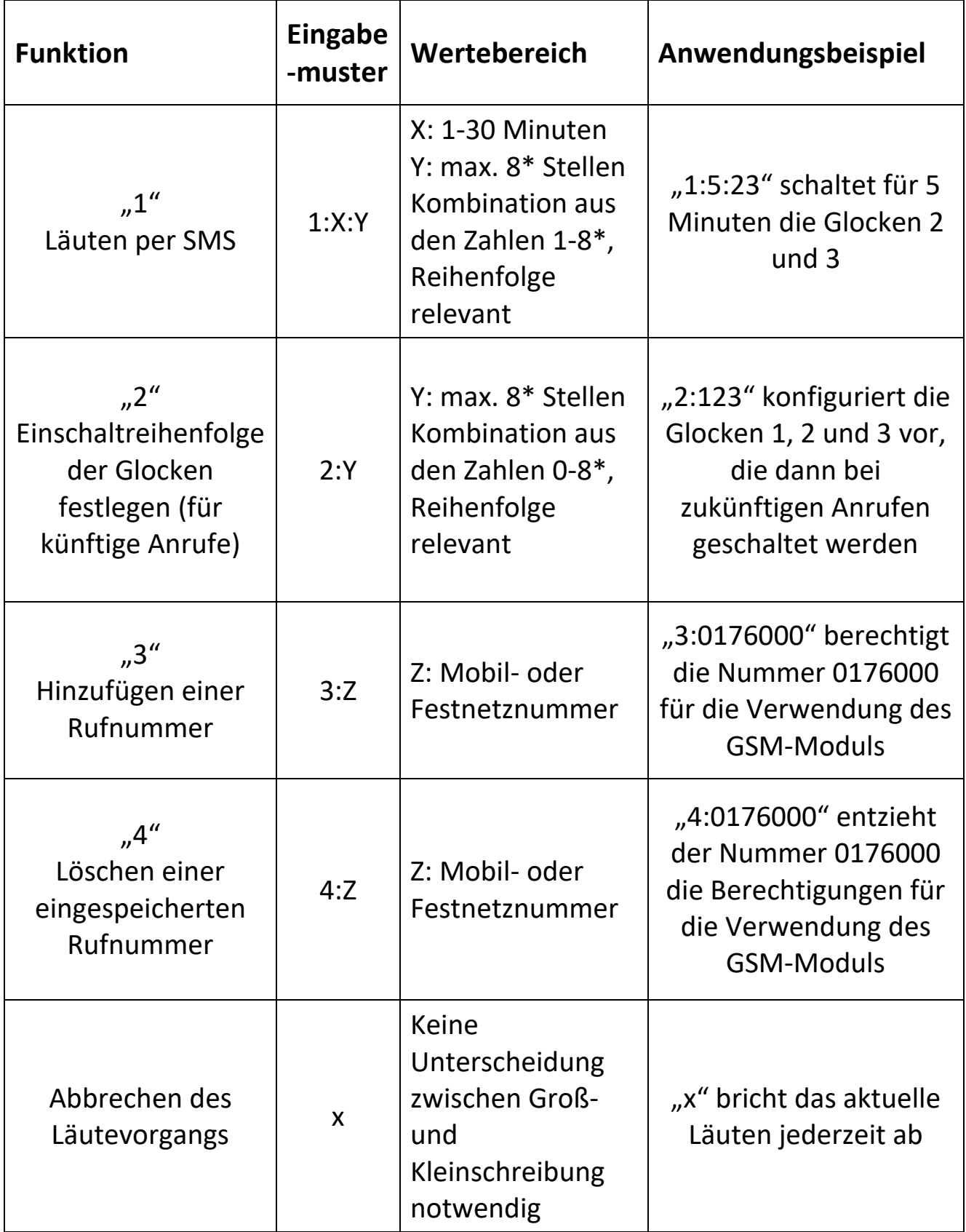

*\* Abhängig von der Anzahl der Glocken*

5

 $\mathbf{r}$ 

#### <span id="page-5-0"></span>**3. Empfangen von Anrufen**

Insgesamt können bis zu 5 eingespeicherte Nummern das Modul anrufen, um Schaltvorgänge auszulösen. Ruft eine eingespeicherte Nummer an, nimmt das *CellBell* den Anruf 5 Sekunden nach dem ersten Freizeichen entgegen. Die Auswertung des Anrufs erfolgt aber schon mit dem Ertönen des ersten Freizeichens. Dem Anrufenden entstehen mit dem Ein- bzw. Ausschalten also keine Kosten, sofern er in den 5 Sekunden nach dem ersten Freizeichen den Anruf wieder beendet. Alternativ wird der Anruf weitergeleitet und es kann über das integrierte Mikrofon "gelauscht" werden, um zu überprüfen, ob der Schaltvorgang erfolgreich durchgeführt wurde. Bei einem erneuten Anruf werden die Glocken dann wieder abgeschaltet. Schaltvorgänge werden zuverlässig mit dem Ertönen des Freizeichens ausgeführt, ganz gleich, ob Sie die "Lauschen-Funktion" nutzen und den Glocken zuhören oder nicht.

Sollte der Anruf zum Beenden des Läutens nicht erfolgen, so wird das Läuten nach 30 Minuten automatisch beendet.

Bei einem Anruf von einer Nummer, die nicht eingespeichert wurde und somit die vom *CellBell* automatisch vorgenommene Berechtigungsprüfung nicht besteht, wird kein Schaltvorgang vorgenommen. Es werden also weder Glocken ein- noch ausgeschaltet. Als Anzeichen dafür, dass eine Nummer nicht eingespeichert wurde, weist das GSM-Modul *CellBell* den Anruf sofort ab und es meldet sich die Mailbox.

Es ist darüber hinaus nicht möglich, das Modul mit einer unterdrückten Nummer anzurufen, da für die Berechtigungsprüfung die übermittelte Nummernerkennung verwendet wird. Sie können also sicher sein, dass Läutevorgänge nur von Befugten ausgeführt werden.

6

#### <span id="page-6-0"></span>**4. Empfangen von SMS**

Nach der ersten Inbetriebnahme bietet das GSM-Modul *CellBell* im laufenden Betrieb einige Konfigurationsmöglichkeiten, deren Funktionsweisen in diesem Abschnitt näher erläutert werden.

Grundsätzlich sind alle Befehle in derselben Art und Weise strukturiert. Im Anschluss daran werden, jeweils getrennt durch einen ":", die weiteren Parameter eingegeben

Wichtig! Da es bei der Übermittlung und der Verarbeitung von SMS zu kurzen Verzögerungen kommen kann, ist nach maximal 15 Sekunden die neue Konfiguration eingespeichert und aktiviert.

#### <span id="page-6-1"></span>**4.1. Funktion "Läuten per SMS"**

Durch das Senden einer SMS der Art "1:X:Y" von einer der eingespeicherten Rufnummern an das GSM-Modul wird ein Schaltvorgang für X Minuten ausgelöst. Hierbei ist das X durch die gewünschte Läutedauer von 1-30 Minuten zu ersetzen. Die gewünschte Läutedauer kann entweder ganzzahlig sein, oder aber eine Kommazahl enthalten.

Eine Schaltzeit von einer halben Minute, bzw. 30 Sekunden wird also durch die Eingabe von 0,5 Dezimalminuten bewirkt. Analog entsprechen 0,75 Dezimalminuten 45 Sekunden und 1 Dezimalminute entspricht 60 Sekunden. Hilfe zur Umrechnung von Sekunden in Dezimalminuten entnehmen Sie der Umrechentabelle.

Das Y ist durch eine maximal 8-stellige Kombination der Zahlen 1-8 für die gewünschten Glocken zu ersetzen (die Reihenfolge entspricht der Einschaltreihenfolge der Glocken).

Wollen Sie für das Vater Unser beispielsweise 25 Sekunden lang die Glocken 1 und 2 läuten, so senden Sie eine SMS mit "1:0,42:12" an Ihr Modul. Die SMS "1:5:123" würde zum Beispiel für fünf Minuten die Glocken 1, 2 und 3

läuten lassen und sie nach dieser Zeit selbstständig wieder ausschalten. Beachten Sie hierbei bitte, dass beim Schalten via SMS kein "Lauschen" erfolgen kann.

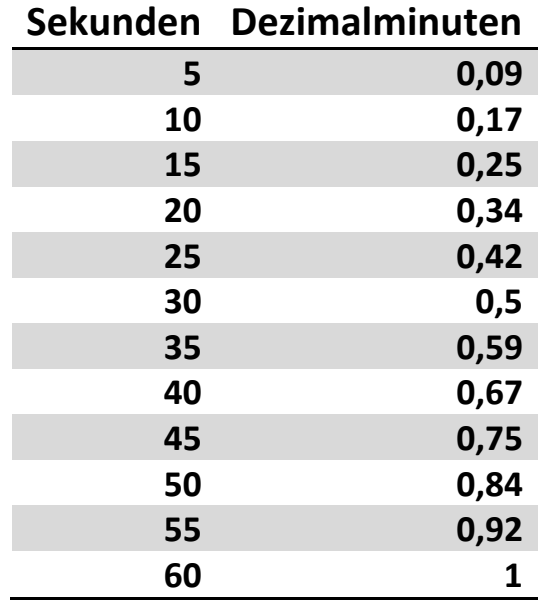

**Tabelle 1 - Umrechentabelle Dezimalminuten in Sekunden**

#### <span id="page-8-0"></span>**4.2. Die Einschaltreihenfolge der Glocken festlegen**

Um eine Einschaltreihenfolge für die vorhandenen Glocken festzulegen, ist eine SMS, zum Beispiel in der Art "2:123" für das Ansteuern der Glocken 1, 2 und 3 zu übermitteln. Analog können beliebige andere Kombinationen der Zahlen 0-8 (abhängig von der Anzahl der vorhandenen Glocken) einprogrammiert werden. Zu beachten ist hierbei, dass die übermittelte Reihenfolge berücksichtigt wird. So werden bei einer SMS in der Art "2:123", die Glocken 1, 2 und 3 in genau dieser Reihenfolge eingespeichert, sodass diese bei zukünftigen Anrufen geschaltet werden. Bei einer SMS in der Art "2:321" würde sich die Einschaltreihenfolge umkehren.

Das Ein- bzw. Ausschalten der programmierten Glocken erfolgt über einen Anruf von einer der maximal 5 eingespeicherten Rufnummern an die Telefonnummer von *CellBell*.

Nach dem Senden einer SMS mit 2:0 kann per Anruf getestet werden, ob das Modul erreichbar ist. Es wird dann keine Glocke geschaltet, aber die "Lauschen"-Funktion aktiviert. Um danach wieder Glocken zu schalten, muss eine andere Konfiguration per SMS eingespeichert werden.

#### **Bitte beachten Sie:**

Die Funktion 1 "Läuten per SMS" ist unabhängig von der Funktion 2 "Einschaltreihenfolge der Glocken festlegen". Es können unterschiedliche Glockenkonfigurationen per Anruf und SMS geschaltet werden. So können zum Beispiel bei einer Beisetzung die Glocken 1 und 2 per Anruf geschaltet werden (zuerst eine SMS mit "2:12", anschließend ein Anruf zum Einschalten und ein erneuter Anruf zum Ausschalten) und davon unabhängig können zu Beginn des Gottesdienstes die Glocken 1, 2, 3 und 4 für beispielsweise 5 Minuten per SMS geschaltet werden (SMS mit "1:5:1234").

### <span id="page-9-0"></span>**4.3. Hinzufügen neuer Rufnummern**

Da sich sowohl Rufnummern als auch die Menschen dahinter ändern, gibt es die Möglichkeit nachträglich neue Rufnummern für die Durchführung von Schaltvorgängen und das Ändern der Konfiguration des *CellBell* zu legitimieren. Hierzu können bis zu fünf Rufnummern eingespeichert werden. Sowohl Festnetz-, als auch Mobilfunknummern können verwendet werden.

Um eine neue Nummer hinzuzufügen, muss von einer bereits eingespeicherten Rufnummer eine SMS der Form "3:neue Rufnummer" an die Nummer des *CellBell* gesendet werden. Die SMS "3:017600000" gibt beispielsweise der Nummer 017600000 die Berechtigung, mit dem *CellBell* zu arbeiten. Besonders wichtig ist dabei, dass keine Leerzeichen in oder am Ende der Nummer eingefügt sind.

Soll das Modul mit einer internationalen Rufnummer bedient werden, ist es erforderlich, dass die 0 der Vorwahl durch den internationalen Code ersetzt wird. Für die Schweiz ist das zum Beispiel die "+41", für Österreich die "+43", etc.

#### <span id="page-9-1"></span>**4.4. Löschen eingespeicherter Rufnummern**

Da die Rufnummern bzw. Benutzer des *CellBell* sich immer mal wieder ändern können, können einzelne Rufnummern aus dem Speicher des *CellBell* gelöscht werden. Analog zum Einspeichern einer neuen Rufnummer mit Hilfe der Funktion 3 "Hinzufügen neuer Rufnummern" erfolgt der Löschvorgang mit einer 4 vor dem Doppelpunkt (4:zu löschende Rufnummer). Damit wird der Rufnummer die Autorisierung zum Schalten von Glocken über das CellBell entzogen. So entzieht die SMS "4:017600000" beispielsweise der Nummer 017600000 die Berechtigung, mit *CellBell* zu arbeiten.

Soll eine internationale Rufnummer entfernt werden, ist es erforderlich, dass die 0 der Vorwahl durch den internationalen Code ersetzt wird. Für die Schweiz ist das zum Beispiel die "+41", für Österreich die "+43", etc.

### <span id="page-10-0"></span>**4.5. Intervallläuten (Traditionelles Läuten in Norddeutschland)**

Um das sog. Intervallläuten gemäß einiger Traditionen in Norddeutschland zu gewährleisten, bei denen zwischen drei Läuteintervallen jeweils eine Pause liegt (Läuten - Pause - Läuten - Pause - Läuten) gibt es die Funktion 5 "Intervallläuten", welche dem Eingabeschema "5:X:Y:Z" folgt.

Hierbei ist das X durch die gewünschte Läutedauer eines einzigen Intervalls von 1-30 Minuten zu ersetzen. Die gewünschte Läutedauer kann entweder ganzzahlig sein, oder aber eine Kommazahl enthalten. Weitere Informationen und Hilfe bei der Umrechnung entnehmen Sie bitte dem Abschnitt 4.1.

Das Y ist durch eine maximal 8-stellige Kombination der Zahlen 1-8 (in Abhängigkeit der Anzahl der vorhandenen Glocken) für die zu läutenden Glocken zu ersetzen. Die hier gewählte Reihenfolge entspricht der Einschaltreihenfolge der Glocken.

Der Platzhalter Z ist durch die gewünschte Pausenlänge in Minuten zu ersetzen. Ebenso wie bei der Eingabe der Läutedauer der jeweiligen Intervalle kann die gewünschte Pausenlänge entweder ganzzahlig sein, oder aber eine Kommazahl enthalten.

Eine SMS mit dem Inhalt "5:4:1234:5" würde dementsprechend drei Mal für vier Minuten die Glocken 1,2,3 und 4 ertönen lassen und zwischen den Intervallen für fünf Minuten verstummen.

#### <span id="page-11-0"></span>**4.6. Korrigieren und Abbrechen eines Läutevorgangs**

Für den Fall, dass eine fehlerhafte Anweisung, bspw. durch einen Tippfehler o.ä. hervorgerufen, korrigiert werden soll, brauchen Sie lediglich den aktuellen SMS-Befehl in einer weiteren Nachricht an das GSM-Modul *CellBell* zu senden. Die Ausführung des alten Befehls wird dann beendet und es wird ohne Verzögerung mit der erneuten Ausführung des korrigierten Befehls gestartet.

Um einen angestoßenen Läutevorgang nicht abzuändern, sondern direkt abzubrechen, ist eine SMS mit dem Inhalt "x", bzw. "X" an das GSM-Modul *CellBell* zu übermitteln. Eine Unterscheidung zwischen Groß- und Kleinschreibung ist nicht relevant.

#### <span id="page-12-0"></span>**5. Ablauf der Benutzung - Flussdiagramm**

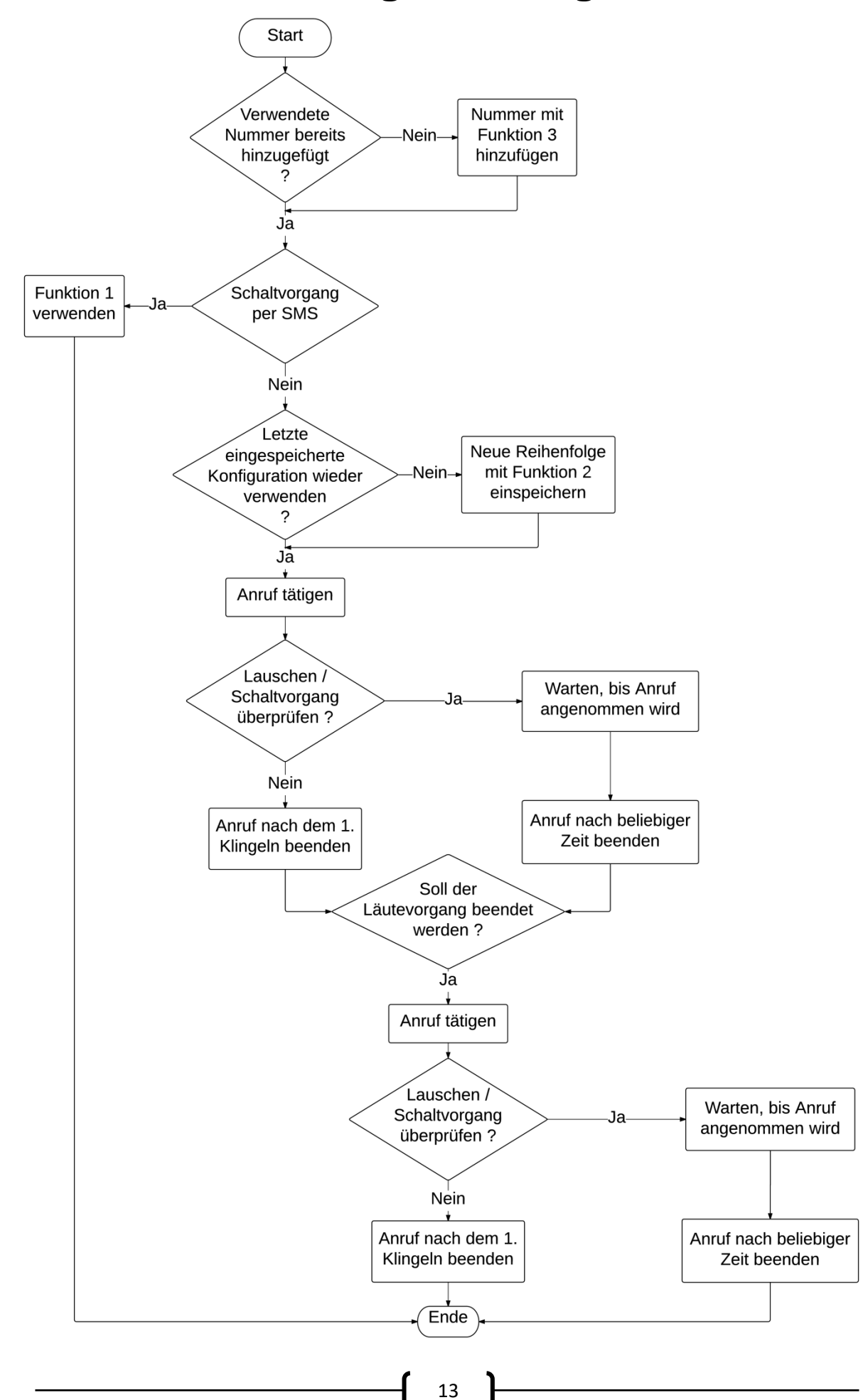

### <span id="page-13-0"></span>**6. Feedback**

Kritisches Feedback eines jeden Anwenders ist essentiell wichtig für die laufende Weiterentwicklung des GSM-Moduls *CellBell*.

Gerne würden wir erfahren, wo Ihnen der Umgang mit dem GSM-Modul *CellBell* besonders leicht fällt, wo Sie Probleme haben oder was Sie sich als Anwender an zusätzlichen Funktionen wünschen.

Viel Spaß bei der Verwendung von *CellBell*!

# <span id="page-14-0"></span>7. Hinzugefügte Rufnummern (Benutzer)

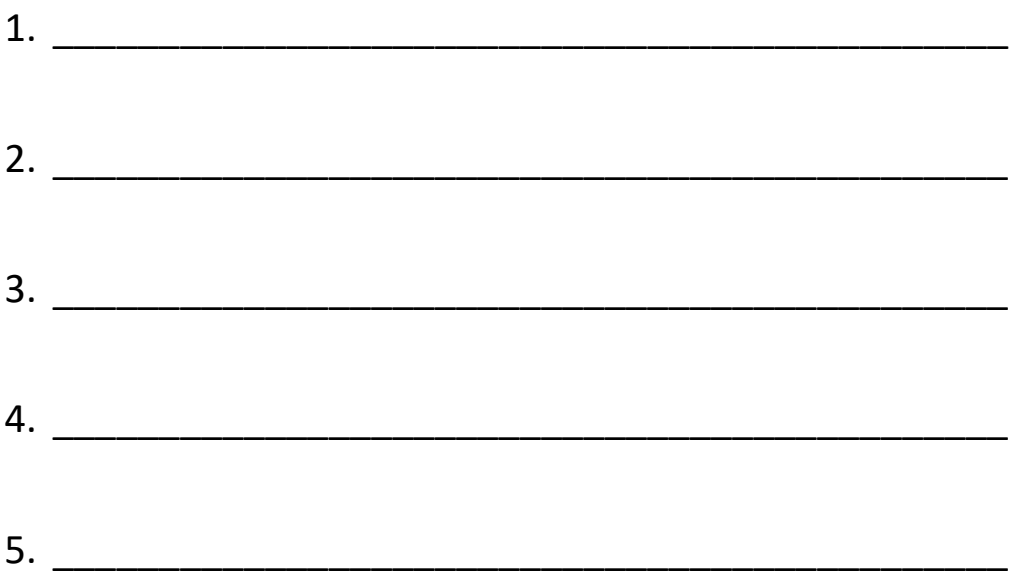

#### <span id="page-15-0"></span>**8. Kontakt**

*Vertrieb durch:* Glocken- und Kunstgießerei Rincker GmbH & Co KG Wetzlarer Straße 13 D - 35764 Sinn 02772 / 94060 info@rincker.de www.rincker.de

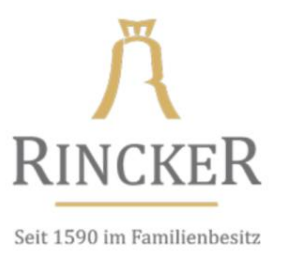

*Entwicklung durch:* Draft-IT Julian Gimbel und Philipp Pfeifer GbR Am Spielplatz 8 D - 35745 Herborn info@draft.de www.draft-it.de

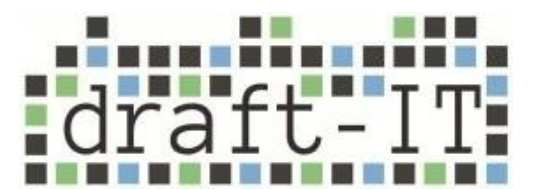

Stand: Juni 2017